**Ordre de service d'action**

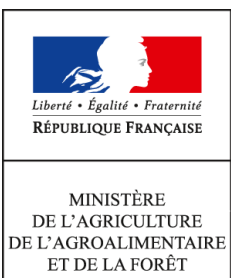

**Direction générale de l'alimentation Sous-direction du pilotage des ressources et des actions transversales Bureau de la maitrise d'ouvrage des systèmes d'information de l'alimentation 251 rue de Vaugirard 75 732 PARIS CEDEX 15 0149554955**

**Note de service**

**DGAL/SDPRAT/2015-15**

**08/01/2015**

**Date de mise en application :** 12/01/2015 **Diffusion : Tout public** 

**Cette instruction n'abroge aucune instruction. Cette instruction ne modifie aucune instruction. Nombre d'annexes :** 1

**Objet :** Ouverture de la brique applicative RESYTAL/USAGERS dans le domaine phytosanitaire

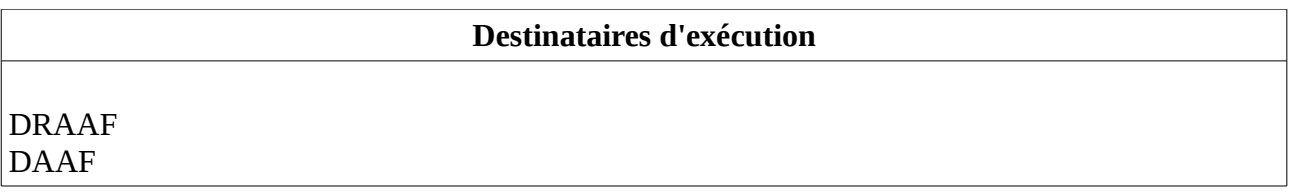

**Résumé :** Cette note de service a pour objectif d'informer les agents de l'ouverture effective et nationale de la brique RESYTAL "Gestion des usagers" prévue le 12 janvier 2015 après-midi.

RESYTAL, nouveau système d'information de l'alimentation, est un portail composé de différentes briques applicatives dédiées à chaque processus métiers de la DGAL. Son déploiement se fait de façon progressive, brique après brique, jusqu'à recouvrir l'ensemble du périmètre fonctionnel de la DGAL et de ses services.

Cette note de service a pour objectif d'informer les services de l'ouverture effective et nationale de la brique applicative « **Gestion des USAGERS**»

Le déploiement de la brique RESYTAL/USAGERS, permettant la gestion des entreprises/établissements et de leurs activités dans le domaine phytosanitaire est prévu **le 12 janvier 2015 à partir de 14h00.**

Les applications GEUDI et PHYTOPASS2 seront indisponibles pendant toute la matinée du lundi 12 janvier 2015. I**l vous est donc impérativement demandé de ne pas vous connecter à ces deux applications pendant cette période.**

### **1. Rappel de la préparation du dispositif**

La mise en service de RESYTAL/Usagers a été précédée, à la date du 11/12/2014, d'une phase de reprise des établissements présents dans la BDNPV (pour mémoire cf. note de service DGAL/SDPRAT/2014-140 du 24/02/2014 relative à la fiabilisation des établissements de la BDNPV).

Après la mise en service d'USAGERS-Resytal, les établissements présents dans la BDNPV ne seront plus modifiables et aucun nouvel établissement ne pourra y être créé. Toute création ou modification d'un établissement devra donc être réalisée dans USAGERS. **Un flux de coexistence** créera ou mettra à jour les établissements correspondants dans la BDNPV. Ce flux sera en temps quasi-réel.

*L'annexe 1* rappelle le schéma de fonctionnement de la brique RESYTAL/Usagers et l'articulation avec la BDNU et la BDNPV.

### **2. Accès à l'application et aux différentes ressources documentaires associées**

### 2.1. Accès à l'application

Dans l'attente de l'ouverture du portail RESYTAL qui sera opérationnelle dans le courant du mois de janvier 2015, l'accès à l'application USAGERS se fait depuis le portail du système d'information de l'alimentation, disponible à l'adresse suivante : [http://si](http://si-alimentation.national.agri/)[alimentation.national.agri,](http://si-alimentation.national.agri/) dans les liens du bandeau droit :

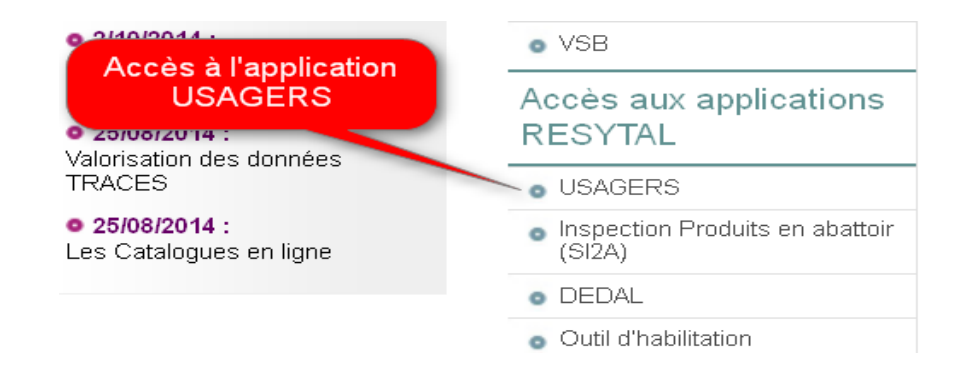

Vous pouvez vérifier que vous accéder bien à l'application de production grâce à l'inscription au sein du bas de page :

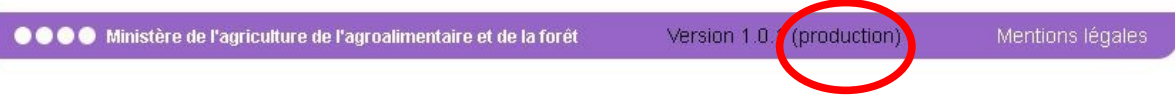

2.2. Accès à la documentation :

L'ensemble de la documentation est également accessible depuis le portail du système d'information de l'alimentation à partir du lien fourni dans le bandeau gauche :

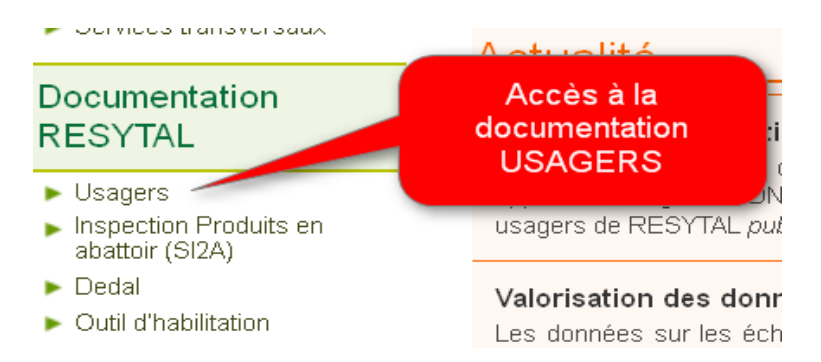

Ce lien renvoie à un article comprenant l'ensemble des informations et des ressources documentaires associées à l'application USAGERS :

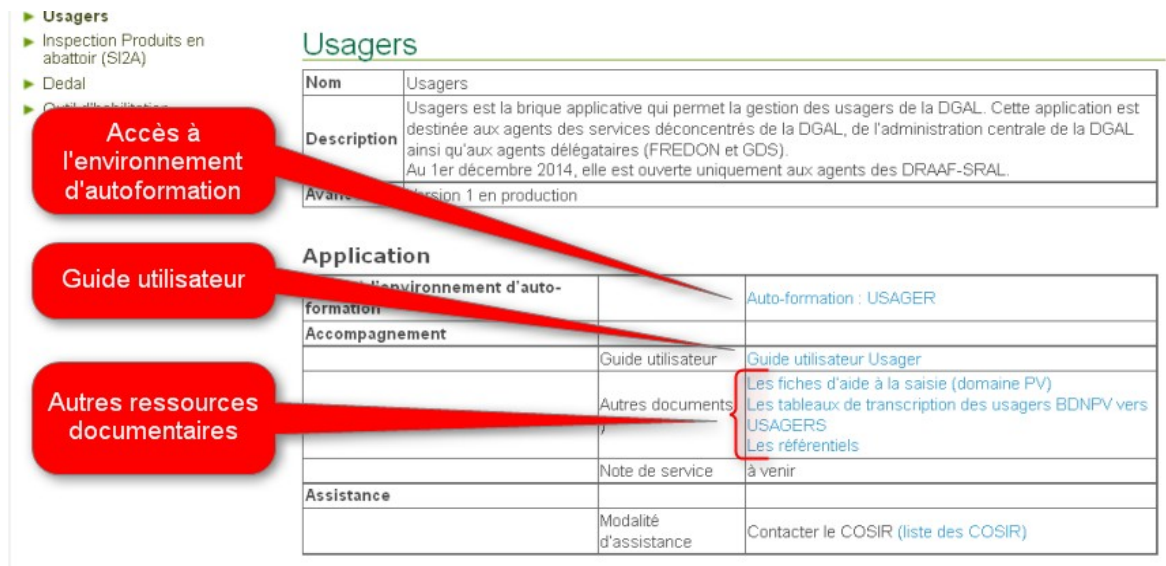

Cet article donne accès :

• à l'environnement d'auto-formation de l'application USAGERS :

Cet environnement donne la possibilité aux utilisateurs de USAGERS de pouvoir s'exercer à l'utilisation de l'application sans aucun risque, les données saisies étant totalement déconnectées des données de la base de production et effacées chaque soir.

L'environnement d'auto-formation peut aider à la prise en main de l'application, pour tester une nouvelle fonctionnalité mise à disposition ou pour un agent nouvellement arrivé qui souhaite appréhender l'application dans l'attente de bénéficier d'une formation.

L'environnement d'auto-formation est une copie journalière de l'environnement de production.

Ainsi, chaque soir, l'ensemble des données de l'application USAGERS d'auto-formation sont ré initialisées à partir des données de l'application USAGERS de production.

Les droits d'accès à USAGERS attribués dans l'environnement de production par les administrateurs délégués sont automatiquement recopiés dans l'environnement d'autoformation tous les soirs. Il faut donc attendre le lendemain du jour de son habilitation dans l'application habilitation de production pour pouvoir accéder à cet environnement d'autoformation.

L'indication que vous êtes sur l'environnement d'auto-formation vous est fournie dans le bandeau de bas de page des écrans de l'application USAGERS:

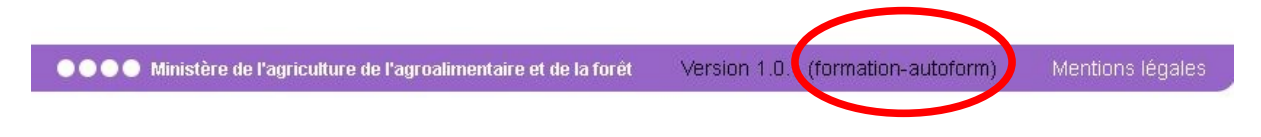

- à l'ensemble de la documentation associée à l'application USAGERS :
	- $\mathbf y$  le quide utilisateur
	- ✔ **les fiches d'aides à la saisie des unités d'activités.** Ces fiches, spécifiques aux différents types d'activité que portent les Unités d'activités, ont pour objectif de lister les différentes valeurs des nomenclatures Usagers se présentant à la saisie selon chaque cas métier.
	- $\vee$  les tableaux de transcription des usagers BDNPV vers les usagers RESYTAL. Il s'agit de tableaux établissant la correspondance entre les valeurs reprises des applications historiques GEUDI et PP2 et les valeurs « traduites » et générées dans USAGERS .
	- $\vee$  Les référentiels. Ces tableaux apportent un complément aux fiches de saisie en listant sous une autre forme les valeurs des nomenclatures USAGERS PV utilisées ainsi que leur contextualisation (lien entre type d'activité et la nomenclature concernée, exemple Destination, Procédé, Type de lieu...)

Vous êtes tout particulièrement invités à consulter ces différents documents destinés à vous aider dans la saisie des unités d'activités du domaine phyto-sanitaire dans RESYTAL/Usagers et à bien comprendre les équivalences qui ont été faites entre GEUDI/PHYTOPASS2 et RESYTAL/Usagers.

aux modalités d'assistance utilisateur

Pour tout besoin d'assistance sur USAGERS, votre COSIR est votre point de contact régional.

### **3. Valorisation des données**

La valorisation des données saisies au sein de l'application USAGERS se fait, comme pour toutes les briques applicatives de RESYTAL, à partir de la plate-forme unique de valorisation des données appelée « DEDAL ». Son accès se fait à partir du lien positionné sur le bandeau gauche du portail du système d'information de l'alimentation.

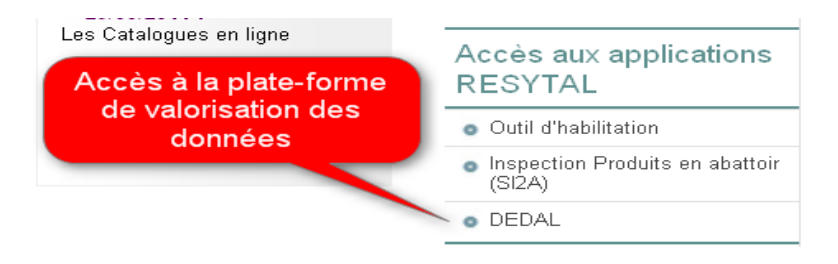

**Les premiers tableaux de bord seront disponibles à partir du 20 janvier 2015**. DEDAL proposera un certain nombre de tableaux de bord de suivi et de pilotage ainsi que des extractions de données brutes pour des exploitations plus fines des données mises à disposition. Le nombre de tableaux de bord (appelés rapports dans DEDAL) disponibles sera enrichi au fur et à mesure de l'expression des besoins des différents services.

L'ensemble de la documentation concernant le fonctionnement de l'application DEDAL, (guide de prise en main rapide, liste et description des rapports disponibles, procédure de demande de création d'un compte DEDAL, etc …) se trouve dans la rubrique Documentation RESYTAL du bandeau gauche du portail du système d'information de l'alimentation.

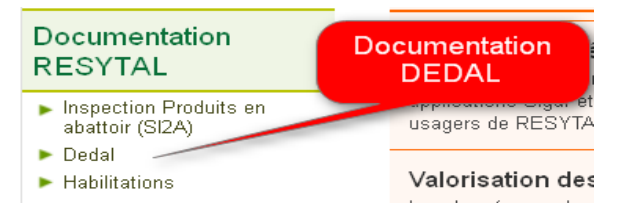

## **4. Habilitation sur l'application USAGERS**

Pour pouvoir accéder à l'application USAGERS, il convient :

- de disposer d'un compte Agricoll et pour une connexion aisée de disposer d'un certificat Agricoll (qui évite de saisir son login/mot de passe). Ces éléments sont à demander au gestionnaire local Agricoll de sa structure administrative d'appartenance.

- d'être habilité sur l'application avec le ou les bon(s) rôle(s). Cette habilitation est donnée par votre administrateur délégué RESYTAL désigné par le SRAL.

Le portail du système d'information [\(http://si-alimentation.national.agri/\)](http://si-alimentation.national.agri/), dans la rubrique « Documentation RESYTAL » présente en particulier la liste des administrateurs délégués RESYTAL ainsi que la liste des rôles qui sont susceptibles d'être affectés aux utilisateurs de l'application Usagers et les possibilités qu'ils offrent.

| Documentation                                                            |                      | Accueil > Documentation RESYTAL > Outil d'habilitation                                                                                                    |                                                                                                    |  |
|--------------------------------------------------------------------------|----------------------|----------------------------------------------------------------------------------------------------|----------------------------------------------------------------------------------------------------|--|
| <b>RESYTAL</b>                                                           |                      | <b>Outil d'habilitation</b>                                                                                                    |                                                                                                    |  |
| Inspection Produits en<br>abattoir (SI2A)<br>$\blacktriangleright$ Dedal | Outil d'habilitation |                                                                                                    |                                                                                                    |  |
| $\triangleright$ Outil d'habilitation                                    | Nom                  | Outil d'habilitation                                                                                                    |                                                                                                    |  |
|                                                                          |                      | Outil d'habilitation est la brique applicative pour la gestion des habilitations des utilisateurs du nouveau<br>Description système d'information de l'alimentation (RESYTAL). Cette application est destinée aux Administrateurs<br>Déléqués RESYTAL nommés dans leur structure |                                                                                                    |  |
|                                                                          |                      | Avancement Version 1 en production                                                                                                    |                                                                                                    |  |
|                                                                          |                      |                                                                                                    |                                                                                                    |  |
| Liste des rôles de<br>chaque application<br><b>RESYTAL</b>               | <b>Application</b>   |                                                                                                    |                                                                                                    |  |
|                                                                          | ompagnement          | Guide utilisateur                                                                                                    | HABIL V1-0 Guide Utilisateur V1-0 (format pdf - 941.6 ko -<br>06/10/2014)                                                               |  |
|                                                                          |                      | iste des rôles.                                                                                                    | HABIL V1-0 Liste roles V1-0 (format pdf - 76.2 ko - 06/10/2014)                                                                         |  |
| Liste des                                                                |                      | délégués                                                                                                    | Liste des administrateurs Liste des administrateurs déléqués (format pdf - 55.9 ko - 08/07/2014)<br>(attention : liste non mise à jour) |  |
| administrateurs                                                          |                      | Note de service                                                                                                    | là venir                                                                                                    |  |
| déléqués                                                                 | Assistance           |                                                                                                    |                                                                                                    |  |

Nouveauté des versions de l'application

# **5. Les filières végétales dans USAGERS**

Comme cela a été indiqué lors des formations à l'application USAGERS, les filières végétales seront récupérées automatiquement de PHYTOPASS2. C'est pourquoi elles ne sont pas saisissables dans USAGERS.

Cette alimentation automatique de USAGERS par PHYTOPASS sera effective à la fin du mois de janvier. Entre la date de mise en service d'USAGERS et l'alimentation automatique, les filières seront visibles uniquement dans PHYTOPASS.

Il avait également été indiqué que le n° PP2 serait récupéré automatiquement de PHYTOPASS2.

Ceux existant actuellement dans PHYTOPASS ont fait l'objet d'une reprise dans USAGERS si l'établissement a été repris. En revanche, après la mise en service d'USAGERS, les numéros PP2 continueront d'être générés par PHYTOPASS et devront donc être saisis dans USAGERS. La fonctionnalité d'envoi automatique du numéro PP2 de PHYTOPASS vers USAGERS sera disponible dans une version ultérieure.

### **6. Les activités déléguées aux OVS**

Cette mise en service concernant le domaine phytosanitaire, seuls les délégations vers les FREDON sont paramétrées dans USAGERS. Ce paramétrage étant national, tous les FREDON ont accès aux mêmes types d'activité.

Les types d'activité accessibles aux FREDON sont les suivants :

- Production primaire de végétaux
- Exportateur de végétaux
- Revente de végétaux
- Fabricant d'emballages bois
- Réparateur d'emballages bois
- Activité de traitement thermique d'emballages bois

Le Directeur Général de l'Alimentation

Patrick DEHAUMONT

*- Annexe 1 -*

Le schéma d'organisation du système d'information du MAAF prévoit que la brique RESYTAL/Usagers s'appuie elle-même sur une application amont qui est la BDNU (pour Base de Données Nationale des Usagers).

Tous les jours, la BDNU récupère de l'INSEE les entreprises/établissements avec leurs identifiants N° SIREN/N° SIRET. Elle permet également de saisir d'autres usagers (particuliers personnes physiques, associations, entreprises UE, entreprises étrangères). Dans ce cas, l'identifiant attribué par la BDNU est appelé N° NUMAGRIT.

L'articulation entre la BDNU et RESYTAL/Usagers est le suivant : pour qu'un usager existe au sein de la brique RESYTAL/Usagers, il doit au préalable exister en amont dans la brique BDNU.

- S'il s'agit d'une entreprise inscrite à l'INSEE, la BDNU la reçoit de l'INSEE et la renvoie automatiquement au sein de la brique RESYTAL/Usagers si elle dispose d'un code NAF qui fait partie de la liste des codes NAF correspondant aux activités relevant des missions de la DGAL. On parle de liste « positive » de codes NAF. Si cette entreprise ne dispose pas d'un code NAF inscrit dans la liste positive et que nous en avons malgré tout besoin dans RESYTAL/Usagers, il est possible de réaliser un abonnement manuel dans la BDNU pour que celle-ci soit ensuite envoyée à RESYTAL/Usagers.
- S'il s'agit d'un autre type d'usager (particuliers personnes physiques, associations, entreprises UE, entreprises étrangères), il doit être créé d'abord dans la BDNU, puis abonné manuellement et alors la BDNU l'envoie à RESYTAL/Usagers

Une fois dans RESYTAL/Usagers, les services peuvent alors mettre à jour les activités exercées par les établissements en créant ou mettant à jour les Unités d'Activités.

Enfin, toute modification/création d'Unités d'activité dans RESYTAL/Usagers est automatiquement et en quasi temps réel répercutée dans la BDNPV par un mécanisme appelé co-existence.

Cependant, pour cette première livraison de la brique RESYTAL/Usagers, il faut savoir qu'il y a un décalage d'une journée entre la création ou l'abonnement d'une entreprise/établissement dans la BDNU et sa récupération dans la brique RESYTAL/Usagers, puis dans la BDNPV.

Le schéma suivant récapitule le fonctionnement en cascade de ces différentes bases de données :

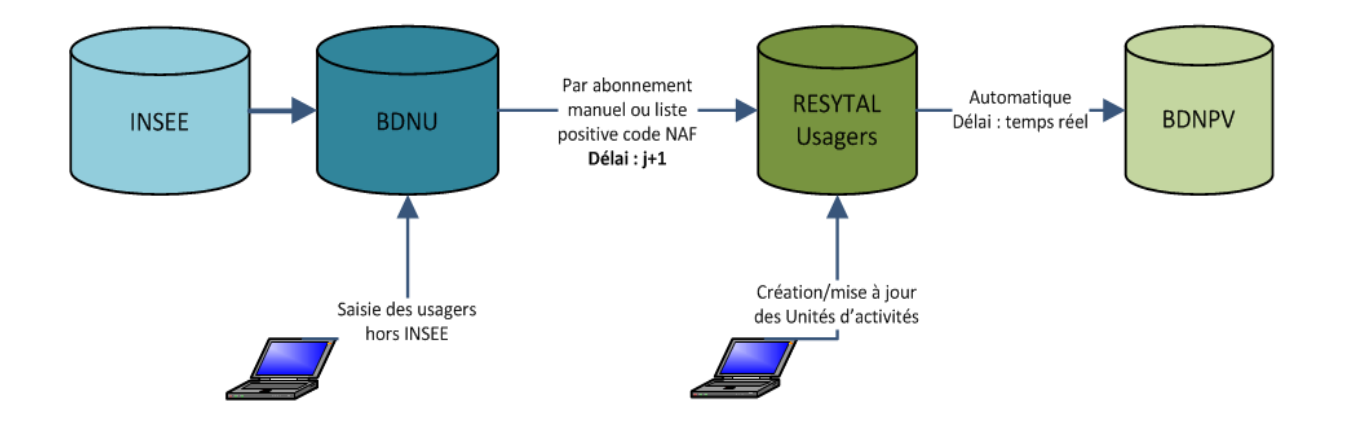